# Режим 2. Сканирование PDF417 на первой бутылке и ввод количества бутылок, EAN13 - опционально

Последние изменения: 2024-03-26

## Описание

Данный режим сканирования заключается в последовательном сканировании штрихкода PDF417 на первой бутылке и штрихкода EAN13 по выбору: на первой бутылке, либо на каждой бутылке с новым алкокодом, и последующим вводом количества бутылок маркируемого алкоголя.

# Достоинства

- высокая скорость работы
- опциональная возможность изменить в настройках режим сканирования штрихкода EAN13: либо для каждой бутылки, либо для каждой бутылки с новым алкокодом
- интеграция с режимом сканирования слабоалкогольной продукции
- опциональная возможность вводить дату розлива

### Недостатки

- отсутствие учета серийных номеров бутылок, содержащихся в штрихкоде DataMatrix
- невозможность сверки серийных номеров бутылок по выгруженным диапазонам Справок А ТТН

### Рекомендуемое применение

- Поступление алкоголя
	- произвести приемку товара по выгруженной ТТН из учетной программы (маркируемый акцизными марками алкоголь)

### Алгоритм работы

В данном режиме сканируются штрихкод PDF417 на первой бутылке и вводится количество бутылок, штрихкод EAN-13 либо на каждой бутылке, либо на каждой бутылке с новым алкокодом, в зависимости от того, как установлена опция EAN-13.

**Внешнее описание алгоритма сканирования (действия оператора терминала сбора данных):**

включаем опцию **EAN-13: Всегда**

**бутылка №1** - водка «Талка»

сканируем EAN13

сканируем PDF417

текущее количество 0 шт.

считаем количество +1 шт.

**бутылка №2** - водка «Гжелка»

считаем количество +1 шт.

**бутылка №3** - водка «Столичная»

считаем количество +1 шт.

вводим количество бутылок - 3 шт.

включаем опцию **EAN-13: Новый АлкоКод** (включение опции обнуляет последний отсканированный EAN13)

**бутылка №4** - водка «Столичная»

сканируем EAN13

сканируем PDF417

текущее количество 0 шт.

считаем количество +1 шт.

**бутылка №5** - водка «Гжелка»

считаем количество +1 шт.

**бутылка №6** - водка «Гжелка»

считаем количество +1 шт.

**бутылка №7** - водка «Талка»

считаем количество +1 шт.

вводим количество бутылок - 4 шт.

**бутылка №8** - водка «Столичная»

сканируем PDF417

количество 0 шт.

считаем количество +1 шт.

**бутылка №9** - водка «Гжелка»

считаем количество +1 шт.

**бутылка №10** - водка «Гжелка»

считаем количество +1 шт.

вводим количество бутылок - 3 шт.

**бутылка №11** - водка «Гжелка»

сканируем PDF417 - содержит новый алкокод

предупреждение **«Марка содержит новый алкокод!»**

сканируем EAN13

сканируем PDF417

количество 0 шт.

считаем количество +1 шт.

**бутылка №12** - водка «Талка»

считаем количество +1 шт.

**бутылка №13** - водка «Столичная»

считаем количество +1 шт.

………………………

………………………

………………………

………………………………

бутылка № 20 - водка «Гжелка» - последняя

считаем количество +1 шт.

вводим количество бутылок - 10 шт.

и завершаем сканирование.

Внутреннее описание алгоритма сканирования (логика работы мобильного приложения):

бутылка №1 - водка «Талка»

**ЕСЛИ** оператор включил опцию **EAN-13: Новый АлкоКод** 

обнуляем последний отсканированный EAN13

#### **КОНЕЦ ЕСЛИ**

**ИНАЧЕ ЕСЛИ** установлена опция **EAN-13: Новый АлкоКод** 

подставляем последний отсканированный EAN13

сканируем PDF417

ЕСЛИ отсканированный PDF417 содержит новый алкокод ИЛИ последний отсканированный **EAN13 обнулен** 

### **ТОГДА**

сканируем EAN13

сканируем PDF417

**КОНЕЦ ЕСЛИ** 

#### **КОНЕЦ ЕСЛИ**

**бутылка №2** - водка «Гжелка»

не сканируем, увеличиваем количество бутылок на единицу

#### бутылка №3

не сканируем, увеличиваем количество бутылок на единицу

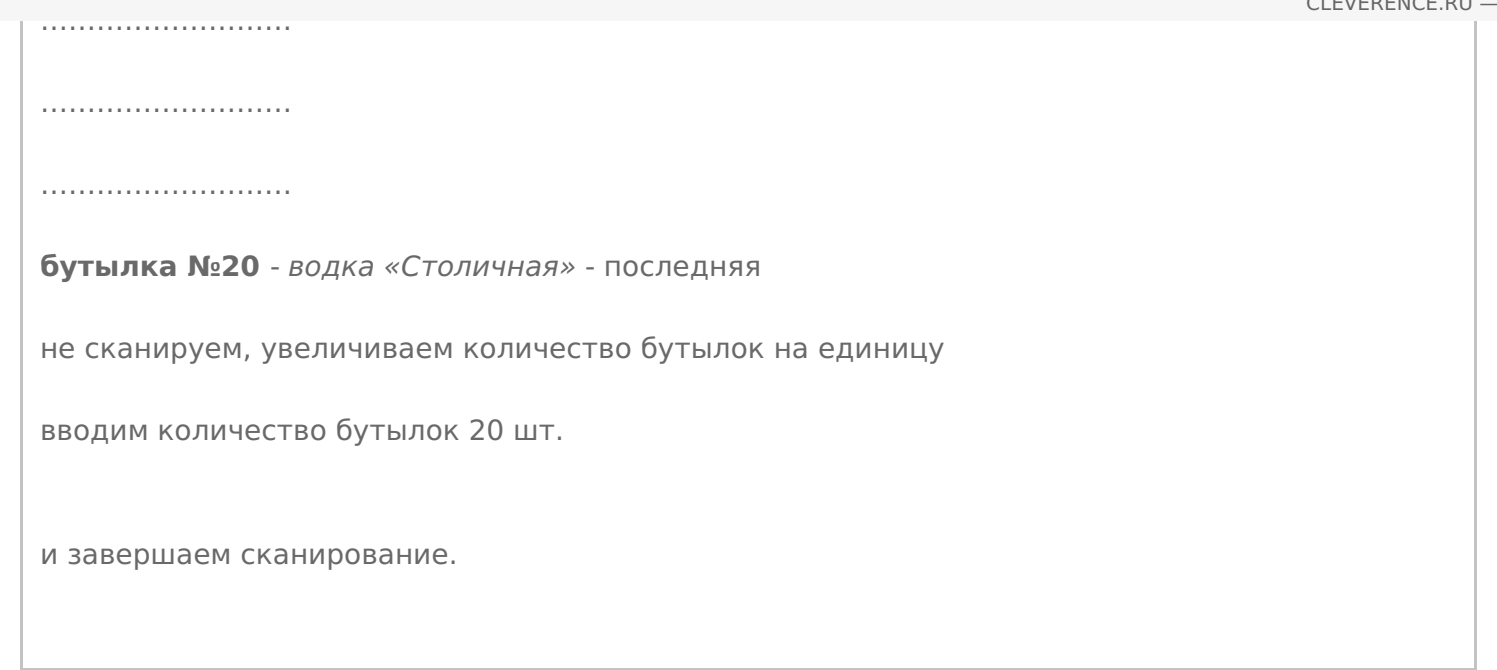

# Пошаговая инструкция для оператора ТСД

Инструкция для оператора ТСД. Режим 2. Сканирование PDF417 на первой бутылке и ввод количества бутылок, **EAN13 - опционально** 

ЕГАИС ø

### Не нашли что искали?

 $\odot$ 

Задать вопрос в техническую поддержку